# Модуль NI FlexRIOTM FPGA Руководство по установке и технические характеристики

В данном документе описывается установка системы NI FlexRIO, состоящей из модуля NI FlexRIO FPGA (NI PXI/PXIe-79*xx*R) и адаптера модуля NI FlexRIO. В этом документе приводятся также технические характеристики вашего модуля FlexRIO FPGA.

# Содержание

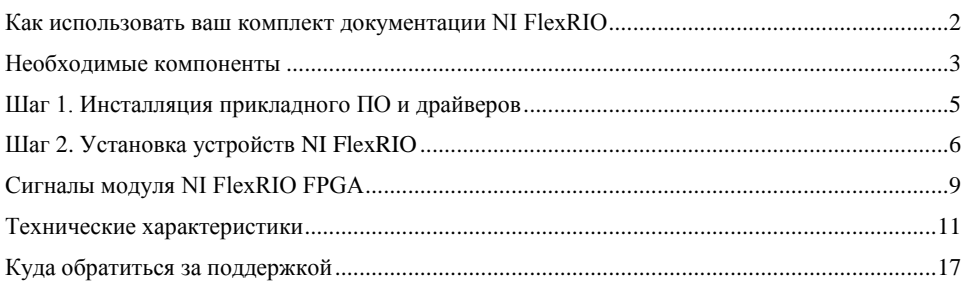

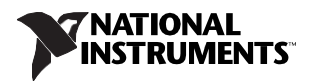

# <span id="page-1-1"></span><span id="page-1-0"></span>Как использовать ваш комплект документации NI FlexRIO

Обратитесь к рисунк[у 1](#page-1-1) и таблице [1,](#page-1-2) чтобы узнать, как использовать ваш комплект документации FlexRIO.

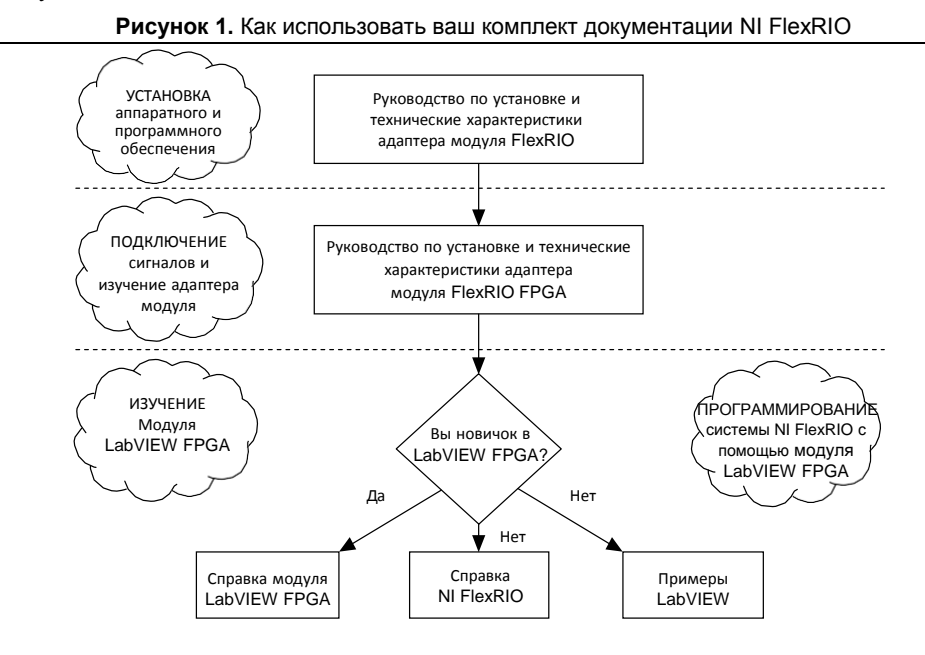

#### **Таблица 1.** Местоположение и описание документации NI FlexRIO

<span id="page-1-2"></span>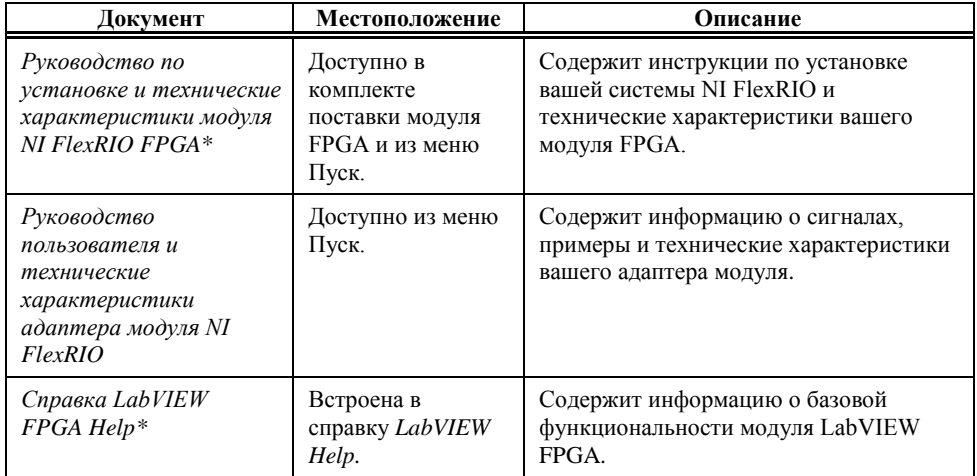

#### Таблица 1. Местоположение и описание документации NI FlexRIO (продолжение)

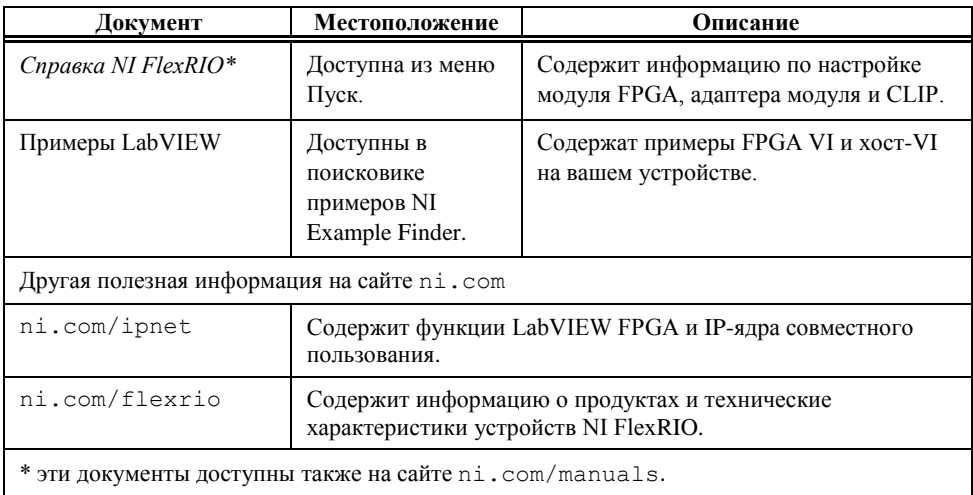

## <span id="page-2-0"></span>Необходимые компоненты

Для установки и использования вашей системы NI FlexRIO необходимы следующие компоненты:

- $\Box$ Устройство NI FlexRIO, состоящее из следующих элементов:
	- Модуль NI FlexRIO FPGA (PXI/PXIe-79xxR)  $\overline{\phantom{0}}$
	- Адаптер модуля NI FlexRIO

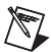

Примечание Вы можете использовать модуль NI FlexRIO FPGA без адаптера для совместной обработки данных или потокового обмена данными в одноранговой сети. В этом случае инструкции по установке адаптера модуля, приведенные в данном документе, не применяются.

Форм-фактор модуля FPGA (PXI или PXI Express) определяет форм-фактор модуля в сборе с адаптером, как показано на рисунках 2 и 3.

**Рисунок 2.** Устройство NI FlexRIO PXI Express

<span id="page-3-0"></span>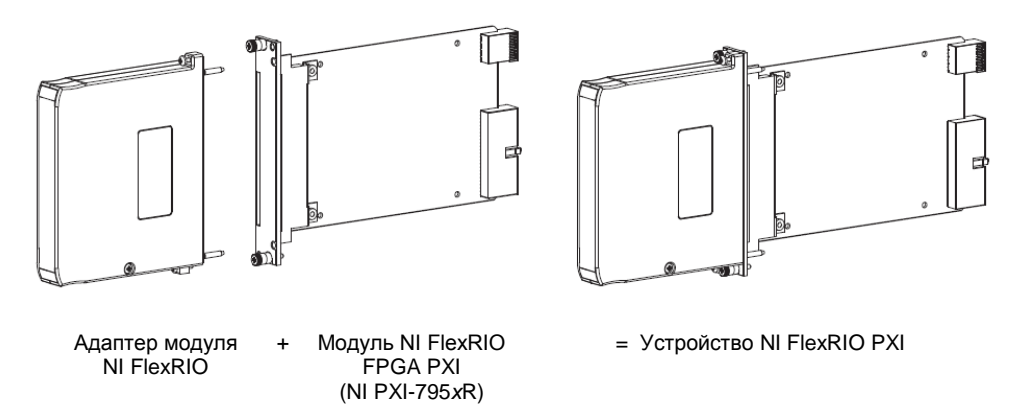

**Рисунок 3.** Устройство NI FlexRIO PXI Express

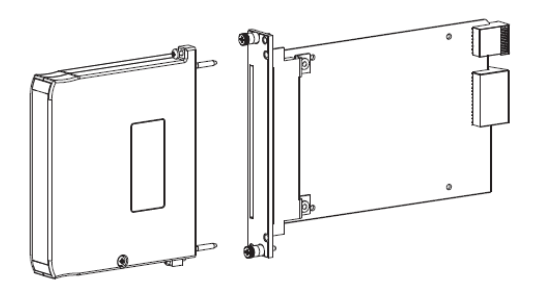

Адаптер модуля NI FlexRIO

+ Модуль NI FlexRIO FPGA PXI Express (NI PXI-796*x*R)

- **R**
- = Устройство NI FlexRIO PXI Express

- ❑ Следующие программные пакеты:
	- LabVIEW

 $\ddot{\phantom{a}}$ 

- Модуль LabVIEW FPGA
- Драйвер NI-RIO
- Поддержка адаптера модуля NI FlexRIO<sup>1</sup>
	- **Примечание** Последняя версия поддержки адаптера модуля NI FlexRIO доступна по адресу ni.com. Посетите ni.com/info и введите информационный код famsoftware для скачивания последней версии поддержки адаптера модуля NI FlexRIO. Вам не потребуется это программное обеспечение, если вы не используете адаптер модуля.
- (опционально) Модуль LabVIEW Real-Time

*<sup>©</sup> National Instruments Corporation 4 Руководство по установке модуля NI FlexRIO FPGA*   $1<sub>1</sub>$  Для адаптера NI 1483 требуется драйвер NI-IMAQ вместо поддержки адаптера модуля NI FlexRIO

Обратитесь к шагу 1. Инсталляция прикладного ПО и драйверов для получения дополнительной информации о программной поддержке NI FlexRIO.

- $\Box$ Одно из следующих шасси:
	- Шасси PXI/CompactPCI
	- Шасси PXI Express/CompactPCI Express
- $\Box$ Один из следующих контроллеров:
	- Встраиваемый контроллер PXI/CompactPCI Express
	- Встраиваемый контроллер PXI Express/CompactPCI Express
	- **Комплект MXI и ПК**
- $\Box$ Одна из следующих операционных систем:
	- Windows 7  $\equiv$
	- Windows Vista
	- Windows XP Pro x32 Service Pack 1 или Service Pack 2  $\overline{a}$
- $\Box$ По крайней мере один кабель для подключения сигналов к устройству NI FlexRIO. Обратитесь к документации на адаптер модуля за списком кабелей и аксессуаров, подходящих для вашей системы NI FlexRIO.

# <span id="page-4-0"></span>Шаг 1. Инсталляция прикладного ПО и драйверов

Перед установкой оборудования вы должны инсталлировать прикладное ПО и драйвер прибора. Посетите ni.com/info и введите информационный код rdsoftwareversion для определения минимальных версий программного обеспечения, необходимых для вашего устройства. Инсталлируйте программное обеспечение в следующем порядке:

LabVIEW — Обратитесь к документу LabVIEW Release Notes за инструкциями по 1. инсталляции LabVIEW и системными требованиями. Обратитесь к документу LabVIEW Upgrade Notes для получения дополнительной информации об обновления до самой свежей версии LabVIEW под Windows.

Документация по LabVIEW доступна из меню Пуск»Все программы» National **Instruments»LabVIEW»LabVIEW Manuals.** 

 $2.$ Модуль LabVIEW FPGA — Обратитесь к документу LabVIEW FPGA Module Release and Upgrade Notes за инструкциями по инсталляции и сведениями о начале работы с модулем LabVIEW FPGA.

Документация по LabVIEW FPGA доступна из меню Пуск»Все программы»National Instruments»LabVIEW»LabVIEW Manuals.

- 3. (Опционально) модуль LabVIEW Real-Time — Обратитесь к документу LabVIEW Real-Time Module Release and Upgrade Notes за требованиями к системе, инструкциями по инсталляции и дополнительной информацией об использовании модуля LabVIEW Real-Time.
- NI-RIO Обратитесь к документу NI-RIO Readme на установочном диске NI-RIO за  $\overline{4}$ .

системными требованиями и инструкциями по инсталляции поддержки драйвера NI-RIO.

Документация по драйверу NI-RIO доступна из меню **Пуск»Все программы»National Instruments»NI-RIO**.

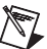

**Примечание** Если вы не используете адаптер модуля, пропустите шаг 5.

5. П**оддержка адаптера модуля NI FlexRIO** — Обратитесь к документу *NI FlexRIO Adapter Module Support Readme* на установочном диске адаптера модуля NI FlexRIO за системными требованиями и инструкциями по инсталляции.

Документы по LabVIEW доступны на сайте ni.com/manuals. Вы можете также просмотреть папку LabVIEW Manuals, содержащую эти документы, из меню **Пуск»Все программы»National Instruments»LabVIEW»LabVIEW Manuals**.

# <span id="page-5-0"></span>Шаг 2. Установка устройств NI FlexRIO

В этом разделе описывается распаковка и установка модуля NI FlexRIO FPGA и адаптера модуля NI FlexRIO.

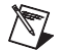

**Примечание** Перед установкой оборудования необходимо инсталлировать программное обеспечение. Для получения информации об инсталляции программного обеспечения обратитесь к *[шагу 1. Инсталляция](#page-4-0) прикладного ПО и [драйверов](#page-4-0)*.

### Распаковка

Модуль NI FlexRIO FPGA и адаптер модуля NI FlexRIO поставляются в антистатическом пакете для предотвращения повреждения компонентов устройства электростатическими разрядами. Во избежание повреждения от электростатического разряда примите следующие меры безопасности при работе с устройством:

- Заземлитесь с помощью заземляющего браслета или взявшись за заземленный предмет, например, шасси компьютера.
- Прикоснитесь антистатическим пакетом к металлической части вашего шасси прежде, чем извлекать устройство из пакета.

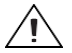

**Внимание** Никогда не прикасайтесь к незащищенным контактам или разъемам.

Достаньте устройство из упаковки и проверьте его на предмет плохо закрепленных компонентов или любых признаков повреждений. При обнаружении любых повреждений уведомите NI. Не устанавливайте в шасси поврежденный модуль.

Когда модуль NI FlexRIO FPGA и адаптер модуля NI FlexRIO не используются, храните их в антистатических упаковках.

## Установка модуля NI FlexRIO FPGA

Выполните следующие действия для установки модуля NI FlexRIO FPGA.

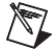

Примечание Перед установкой оборудования необходимо инсталлировать программное обеспечение. Для получения информации об инсталляции программного обеспечения обратитесь к шагу 1. Инсталляшия прикладного ПО и драйверов.

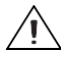

Внимание Обратитесь к документу Read Me First: Safety and Electromagnetic Compatibility, поставляемом вместе с вашим шасси или устройством PXI/PXI Express, прежде, чем снимать кожух устройства, подключения или отключения любых сигнальных проводов.

- 1. Выключите питание шасси PXI Express и извлеките вилку из розетки. Обратитесь к руководству на шасси для установки или конфигурирования шасси.
- 2. Определите в шасси слот, поддерживающий PXI Express. На рисунке 4 приведены символы, обозначающие тип слота в шасси PXI Express.

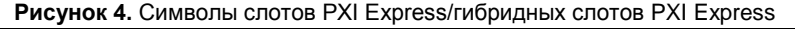

<span id="page-6-0"></span>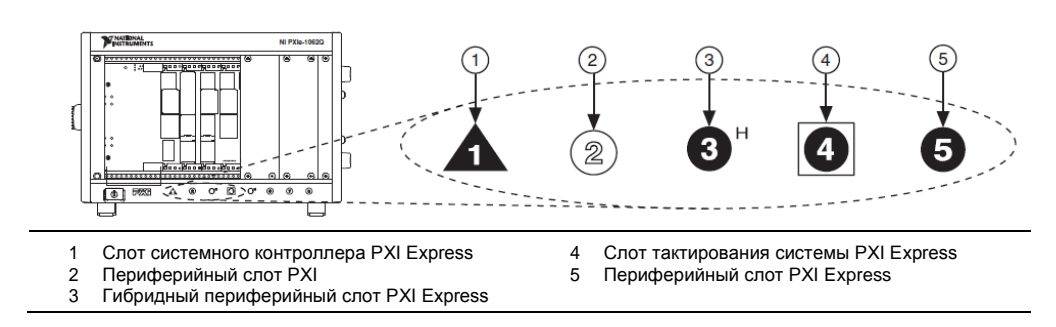

При использовании шасси PXI Express вы можете установить модули PXI в слоты PXI. Если модуль РХІ совместим с гибридными слотами, вы можете использовать гибридные слоты PXI Express. Модули PXI Express могут быть установлены только в слоты PXI Express и гибридные слоты PXI Express. Обратитесь к руководству на шасси для получения подробной информации.

- $\overline{3}$ . Снимите панель заглушки с неиспользуемого слота PXI/PXI Express.
- Прикоснитесь к любой металлической части шасси, чтобы снять статический  $\overline{4}$ электрический заряд.

Поместите грани модуля PXI Express в направляющие модуля вверх и внизу шасси и полностью задвиньте модуль в слот шасси, как показано на рисунке 5.

 $\overline{7}$ 

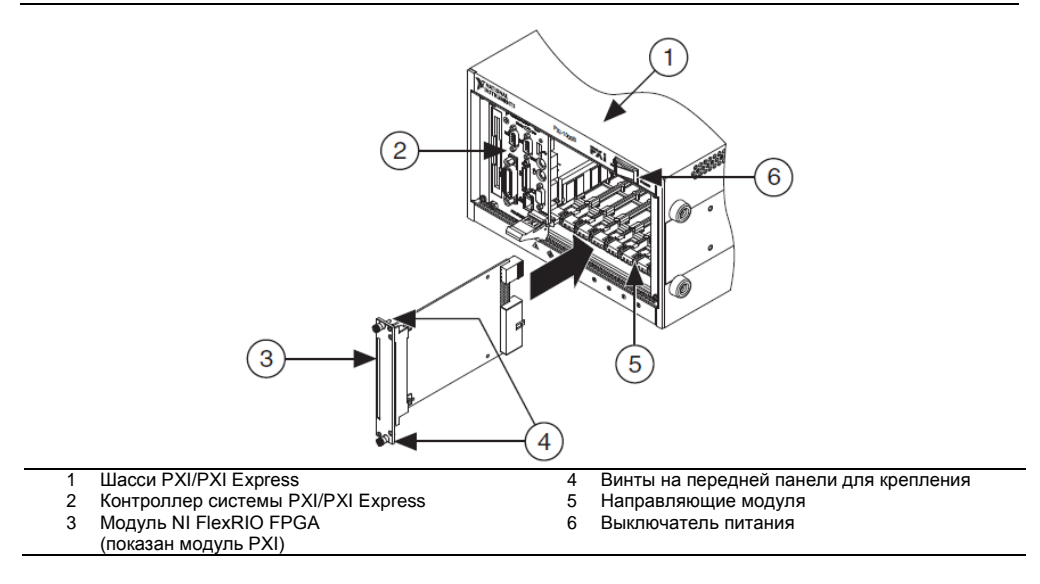

- 5. Закрепите переднюю панель модуля на шасси с помощью шурупов на передней панели.
- 6. Вставьте вилку в розетку и включите питание вашего шасси PXI/PXI Express.

### Убедитесь в том, что Measurement & Automation Explorer (MAX) распознает устройство

Чтобы убедиться в том, что ваше устройство распознается, выполните следующие дополнительные шаги:

- 1. Откройте из меню **Пуск»Все программы»National Instruments»Measurement & Automation**.
- 2. Раскройте категорию **Devices and Interfaces.**
- 3. Убедитесь, что устройство появилось в категории **Devices and Interfaces»RIO Devices**, как показано на рисунке 6.

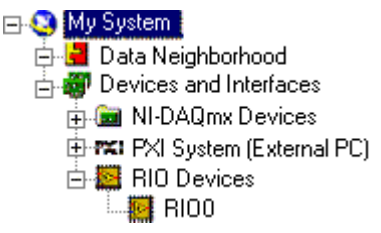

#### **Рисунок 6.** Проверка распознавания устройства

# Установка адаптера модуля NI FlexRIO

Выполните следующие шаги для подключения адаптера модуля NI FlexRIO к модулю NI FlexRIO FPGA.

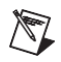

**Примечание** Пропустите этот шаг, если вы не используете адаптер модуля.

1. Осторожно вставьте направляющие штифты и краевой разъем высокой плотности платы адаптера модуля NI FlexRIO в соответствующие разъемы модуля NI FlexRIO FPGA, как показано на рисунке ниже. Соединение может быть тугим, но не применяйте силу для установки адаптера.

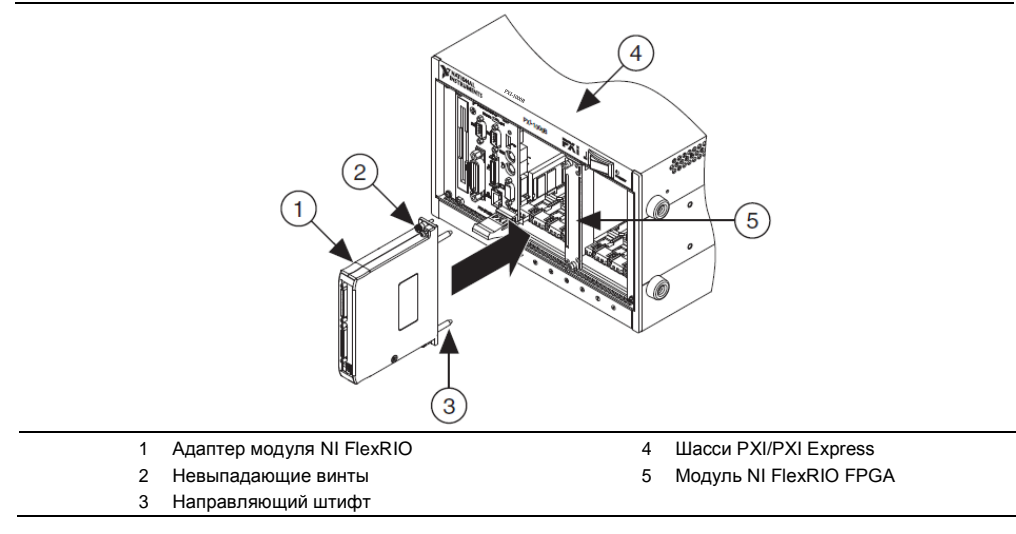

#### **Рисунок 7.** Установка адаптера модуля NI FlexRIO

- 2. Затяните невыпадающие винты адаптера модуля NI FlexRIO, чтобы прикрепить адаптер к модулю NI FlexRIO FPGA.
- 3. Запустите LabVIEW, чтобы начать конфигурирование вашей системы NI FlexRIO.

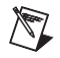

**Примечание** MAX распознает в шасси только модули FPGA. Ваш адаптер модуля не будет виден в MAX.

# <span id="page-8-0"></span>Сигналы модуля NI FlexRIO FPGA

На рисунке [8](#page-9-0) показаны доступные в модуле NI FlexRIO FPGA сигналы. За исключением двух примечаний под рисунком, схемы расположения выводов модулей PXI и PXI Express FPGA идентичны. Обратитесь к техническим характеристикам адаптера модуля за схемой расположения выводов.

<span id="page-9-0"></span>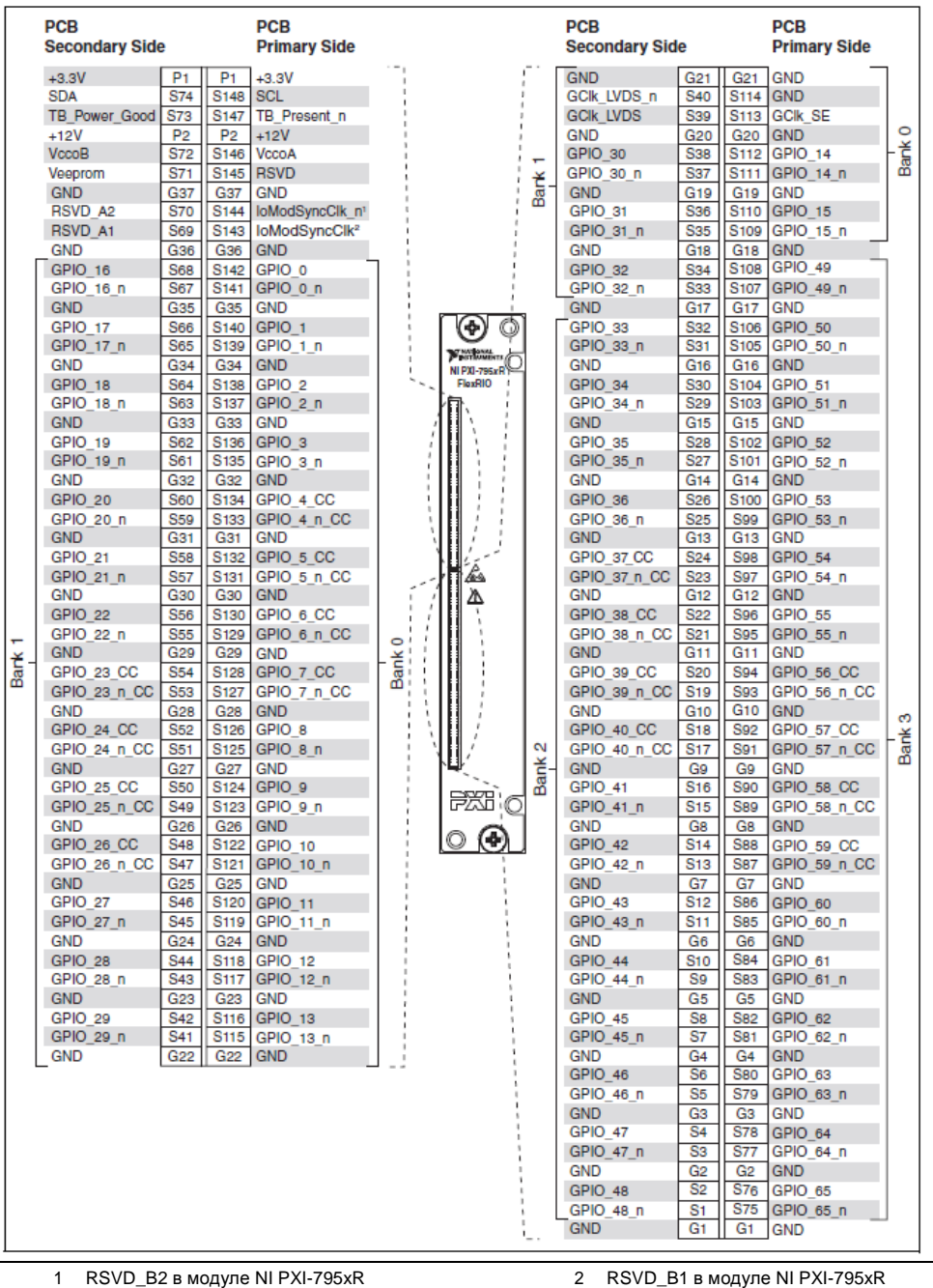

#### **Рисунок 8.** Назначение и расположение выводов разъема на передней панели модуля NI FlexRIO FPGA

# <span id="page-10-0"></span>ТЕХНИЧЕСКИЕ ХАРАКТЕРИСТИКИ

В данном разделе приводятся технические характеристики модуля NI FlexRIO FPGA. Обратитесь к документации на адаптер модуля за получением его технических характеристик. Модули NI FlexRIO FPGA - это следующие устройства:

- **NI PXI-7951R**
- **NI PXI-7952R**  $\bullet$
- **NI PXI-7953R**  $\bullet$
- **NI PXI-7954R**
- NI PXIe-7961R
- NI PXIe-7962R  $\bullet$
- $\bullet$ NI PXIe-7965R
- NI PXIe-7966R

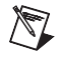

Примечание Типовые значения относятся к усредненному устройству, работающему при комнатной температуре. Эти технические характеристики действительны при температуре 25 °С, если не указано иное.

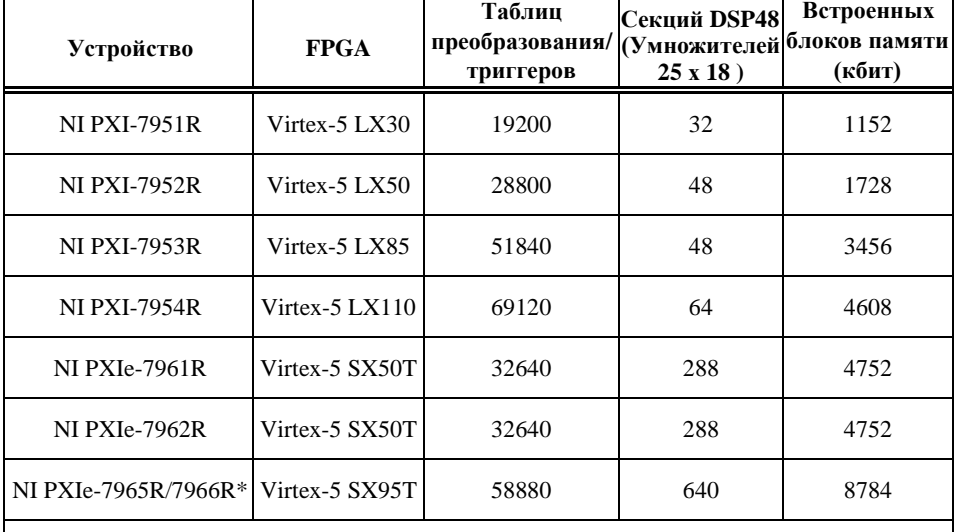

### Реконфигурируемая FPGA

\*Эти два устройства относятся к различным категориям быстродействия FPGA:  $-1$  y NI PXIe-7965R и -2 у NI PXIe-7966R. Для получения дополнительной информации о категориях быстродействия Xilinx Virtex-5 FPGA обратитесь к документу Virtex-5 FPGA Data Sheet: DC and Switching Characteristics на сайте www.xilinx.com.

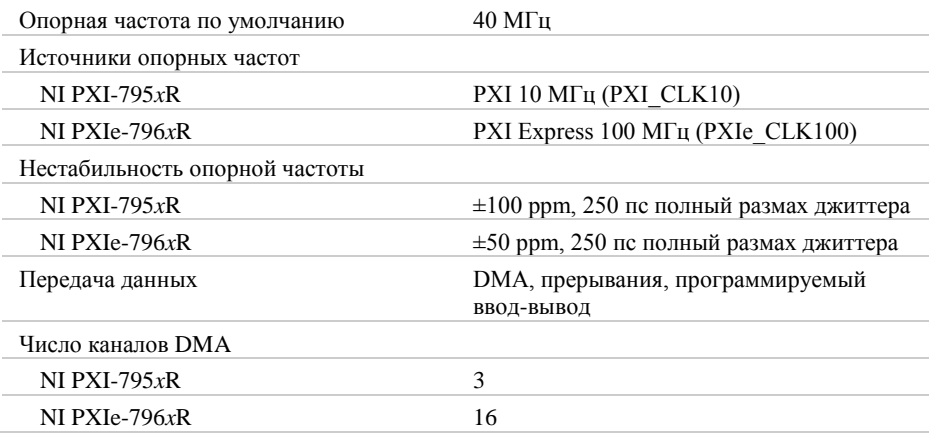

### Цифровой ввод/вывод FPGA

| Число каналов общего назначения    | 132, конфигурируемых как 132<br>несимметричных, 66 дифференциальных<br>или как комбинация типов                                                                |
|------------------------------------|----------------------------------------------------------------------------------------------------|
| Каналов на банк                    |                                                                                                    |
| Банк 0/Банк 1                      | 32 на банк, несимметричных                                                                                                    |
| Банк 2/Банк 3                      | 34 на банк, несимметричных                                                                                                    |
| Совместимость                      | конфигурируются в FPGA в соответствии с<br>подключенным адаптером модуля:<br>стандарты ввода-вывода 1,2 В; 1,5 В; 1,8 В;<br>2,5 B и 3,3 B (см. www.xilinx.com) |
| Защита                             | Обратитесь на сайт www.xilinx.com                                                                                                    |
| Ток                                | Обратитесь на сайт www.xilinx.com                                                                                                    |
| Максимальная скорость ввода-вывода |                                                                                                    |
| Несимметричный режим               | 400 Мб/с для LVDCI25                                                                                                    |
| Дифференциальный режим             | 1 Гб/с для LVDS                                                                                                    |
| Глобальные входы тактирования      | 1 LVTTL, 1 LVDS                                                                                                    |
| Ресурсы подключения                |                                                                                                    |
| NI PXI-795 $xR$                    | сигналы запуска PXI, PXI_CLK10,<br>PXI star trigger                                                                                                    |
| NI PXIe-796xR                      | сигналы запуска PXI, PXI CLK10,<br>PXI star trigger, PXIe_DStarA, PXIe_DStarB,<br>PXIe DStarCи PXIe Sync100                                                    |

 $\frac{1}{1}$ 132 канала распределены по 4 банкам FPGA. Обратитесь к разделу *[Сигналы модуля NI FlexRIO FPGA](#page-8-0)* для получения дополнительной информации о банках.

# Встроенная DRAM<sup>1</sup>

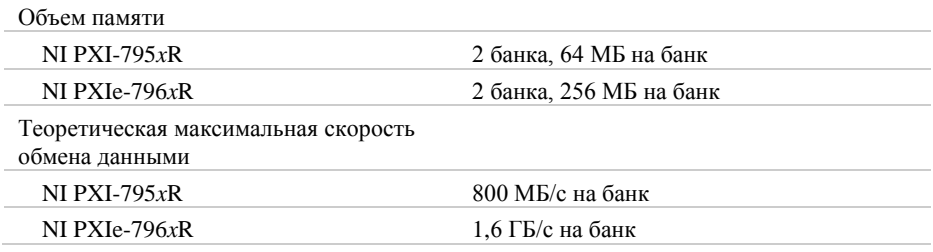

### Шинный интерфейс

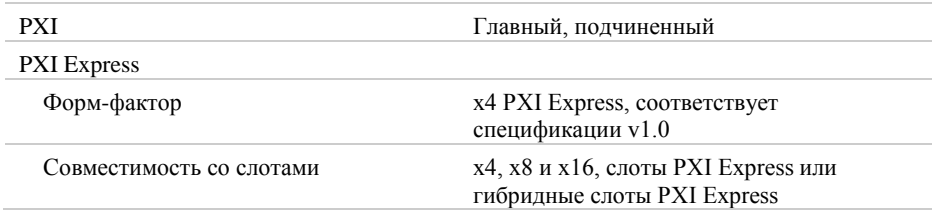

# Максимальные требования к питанию<sup>2</sup>

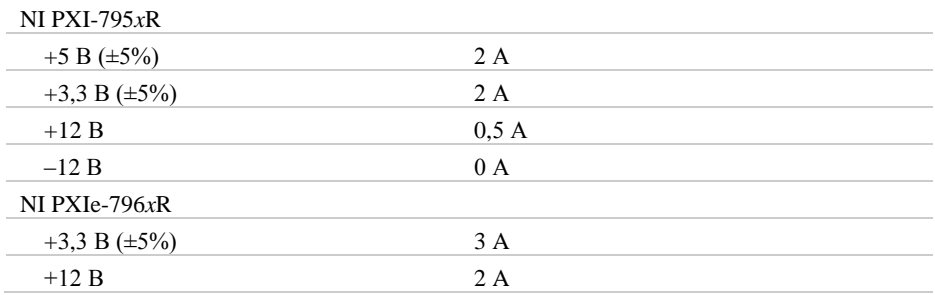

#### Физические характеристики

| Размеры (без учета разъемов) |                          |
|------------------------------|--------------------------|
| NI PXI-795 $xR$              | 18,8 см $\times$ 12,9 см |
| NI PXIe-796 $xR$             | 16,1 см $\times$ 10,8 см |
| Bec                          |                          |
| NI PXI-795 $xR$              | 190 г                    |
| NI PXIe-796 $xR$             | 213r                     |

<sup>1</sup> Устройства NI PXI-7951R и NI PXIe-7961R не имеют встроенной памяти DRAM.

 $\overline{a}$ 

<sup>2</sup> Требования к питанию зависят от адаптера модуля и LabVIEW FPGA VI, используемого в вашем приложении.

*Руководство по установке модуля NI FlexRIO FPGA 13 ni.com*

# Максимальное рабочее напряжение $^1$

Максимальное рабочее напряжение – это напряжение сигнала плюс напряжение синфазного сигнала.

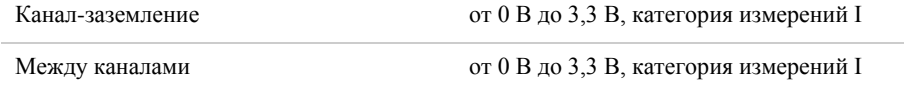

**Внимание** Не используйте это устройство с сигналами категорий II, III или IV.

## Условия эксплуатации

Только для использования внутри помещения.

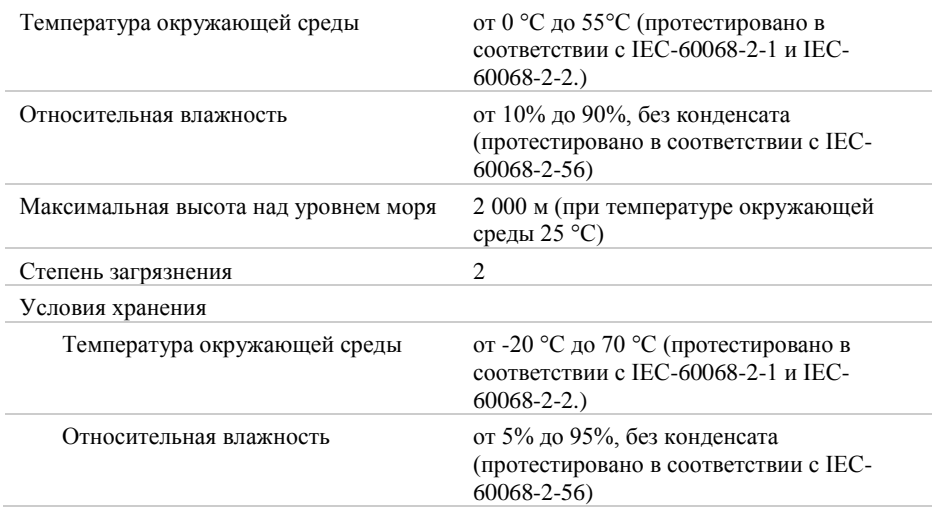

**Примечание** Очищайте устройство мягкой, неметаллической кисточкой. Убедитесь, что устройство полностью сухо и не загрязнено, прежде чем начать его эксплуатацию.

 $\ddot{\phantom{a}}$ 

 $^1$  Диапазоны напряжений зависят от стандартов ввода-вывода, доступных для вашего приложения. Дополнительную информацию о доступных стандартах ввода-вывода обратитесь к документации Xilinx, которая опубликована на сайте [www.xilinx.com.](http://www.xilinx.com/)

#### Устойчивость к ударам и вибрации

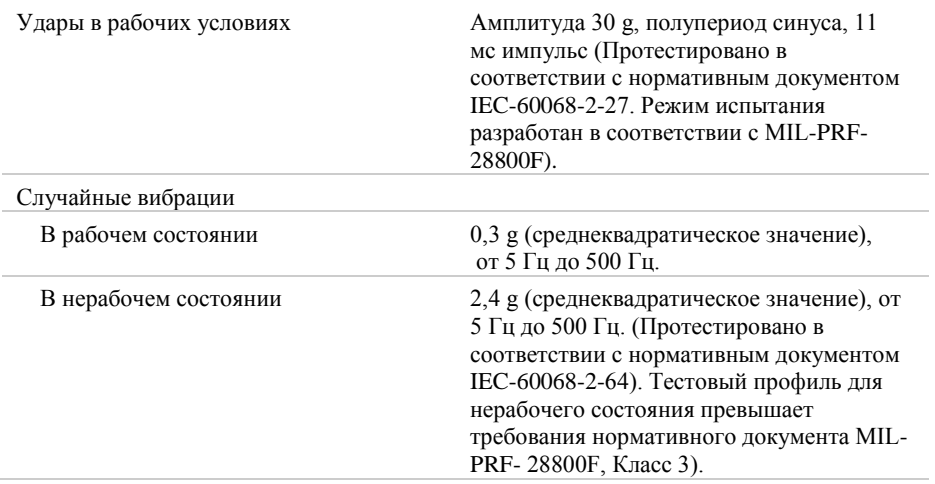

### Безопасность

Изделие соответствует требованиям следующих стандартов по электробезопасности оборудования для измерений, управления и лабораторного применения:

- IEC 61010-1, EN 61010-1
- UL 61010-1, CSA 61010-1

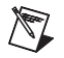

**Примечание**: Информацию о сертификатах UL и других сертификатах вы можете найти на товарной этикетке или в разделе *[Онлайн-сертификация](#page-15-0)*.

#### Электромагнитная совместимость

Изделие удовлетворяет требованиям следующих стандартов по электромагнитной совместимости (ЭМС) электрооборудования для измерений, управления и лабораторного применения:

- EN 61326-1 (IEC 61326-1): Требования к ЭМС; Класс А; Минимальные требования к помехозащищенности
- EN 55011 (CISPR 11): Группа 1; Класс А излучений
- AS/NZS CISPR 11: Группа 1; Класс А излучений
- FCC 47 CFR Часть 15B: Класс А излучений
- ICES-001): Класс А излучений

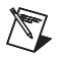

**Примечание** За информацией о стандартах, применявшихся для оценки электромагнитной совместимости данного продукта, обратитесь к разделу *[Онлайн-сертификация](#page-15-0)*

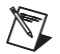

**Примечание** Соответствие нормам EMC оценивалось с использованием адаптеразаглушки модуля и сигналов ввода-вывода общего назначения (GPIO), настроенных по стандарту LVTTL, с невысокой скоростью нарастания и током нагрузки 6 мА. Соответствие нормам EMC для других стандартов ввода-вывода, более высоких скоростей нарастания и большее высоким значением тока нагрузки не гарантируется.

# Соответствие требованиям Совета Европы $\epsilon$

Изделие соответствует основным требованиям следующих директив СЕ:

- 2006/95/EC; Директива по безопасности низковольтного оборудования
- 2004/108/EС; Директива по ЭМС.

## <span id="page-15-0"></span>Oнлайн-сертификация

Любую дополнительную информацию о соответствии изделия вы можете узнать из Декларации о соответствии, которую можно найти на странице <ni.com/certification> по серии и номеру модели, перейдя по соответствующей ссылке в столбце Certification.

## Охрана окружающей среды

NI разрабатывает и производит продукцию с учетом требований по защите окружающей среды и принимает во внимание, что отказ от использования некоторых опасных веществ при изготовлении изделий полезен как для среды обитания, так и для потребителей.

Дополнительная информация по защите окружающей среды находится на странице *NI and the Environment* Web по адресу ni.com/environment. Эта страница содержит положения и директивы по охране окружающей среды, которые соблюдает компания NI, а также другая информация о защите окружающей среды, не включенная в настоящий документ.

### Утилизация электрического и электронного оборудования

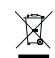

**Пользователям ЕС:** По истечении срока службы любая продукция *должна быть* отправлена в центр по переработке электрического и электротехнического оборудования (WEEE). Для получения информации о WEEE центрах по переработке, инициативах National Instruments по WEEE, а также о соответствии с WEEE Директивой 2002/96/ЕС об отходах электрического и электронного оборудования обратитесь на сайт ni.com/environment/weee.

电子信息产品污染控制管理办法(中国 **RoHS**) 中国客户 National Instruments 符合中国电子信息产品中限制使用某些有害物 质指令(RoHS). 关于 National Instruments 中国 RoHS 合规性信息, 请登录 ni.com/environment/rohs\_china. (Для получения информации о директиве по ограничению вредных веществ в Китае, обратитесь на страницу ni.com/environment/rohs\_china.)

# <span id="page-16-0"></span>Куда обратиться за поддержкой

Веб-сайт National Instruments является полноценным ресурсом вашей технической поддержки. На ni.com/support вы можете получить любую информацию, начиная с выявления неисправностей и ресурсов для самостоятельного поиска ответов по разработке приложений и заканчивая возможностью поддержки по электронной почте либо по телефону специалистами NI.

Штаб-квартира корпорации National Instruments располагается по адресу 11500 North Mopac Expressway, Austin, Texas, 78759-3504. National Instruments имеет также офисы по всему миру для обеспечения технической поддержки. Для получения поддержки по телефону в США создайте запрос на странице ni.com/support и следуйте инструкциям, либо позвоните по номеру 512 795 8248. Для получения поддержки по телефону вне Соединенных Штатов вы можете также посетить раздел Worldwide Offices на сайте ni.com/niglobal для доступа к веб-сайтам филиалов, где имеется обновляемая контактная информация, телефоны службы поддержки, адреса электронной почты и информация о текущих событиях.

LabVIEW, National Instruments, NI, ni.com, логотип корпорации National Instruments и логотип с орлом являются торговыми марками корпорации National Instruments. За более подробной информацией о торговых марках корпорации National Instruments обратитесь к разделу Trademark Information на сайте ni.com/trademarks. Названия других упомянутых в данном руководстве изделий и производителей также являются торговыми марками или торговыми именами соответствующих компаний. Для получения информации о патентах, которыми защищены продукция или технологии National Instruments, выполните команду **Help»Patents** из главного меню вашего программного обеспечения, откройте файл patents.txt на имеющемся у вас компактдиске или зайдите на сайт ni.com/patents. Обратитесь к документу *Export Compliance Information* на странице ni.com/ legal/export-compliance за глобальными принципами торговой политики NI, а также для получения необходимых кодов HTS, ECCNs и других данных об экспорте/импорте.

© 2010–2011 National Instruments Corporation. All rights reserved.

373047B-01 Октябрь 2011